## **MENG366 SYSTEM DYNAMICS AND CONTROL LABORATORY**

### **LABORATORY** 2**: BLOCK DIAGRAM REDUCTION**

#### **1. OBJECTIVE**

In this laboratory exercise, you will learn to use MATLAB and Simulink to simplify a block diagram and make a reduction. This experiment demonstrates how to use Simulink to reduce block diagrams. Block diagram reduction can be used to simplify complex systems and make them easier to analyze and understand.

#### **2. COMPONENTS & EQUIPMENT**

PC with MATLAB and Simulink toolbox installed.

### **3. BACKGROUND**

MATLAB is a proprietary multi-paradigm programming language and numeric computing environment developed by MathWorks. MATLAB allows matrix manipulations, plotting of functions and data, implementation of algorithms, creation of user interfaces, and interfacing with programs written in other languages.

Although MATLAB is intended primarily for numeric computing, an optional toolbox uses the MuPAD symbolic engine allowing access to symbolic computing abilities. An additional package, Simulink, is a MATLAB-based graphical programming environment for modeling, simulating and analyzing multidomain dynamical systems. Its primary interface is a graphical block diagramming tool and a customizable set of block libraries. It offers tight integration with the rest of the MATLAB environment and can either drive MATLAB or be scripted from it.

As of 2020, MATLAB and Simulink have more than 4 million users worldwide in various backgrounds of engineering and science, especially in automatic control and digital signal processing for multidomain simulation and model-based design.

# **4. LAB DELIVERIES**

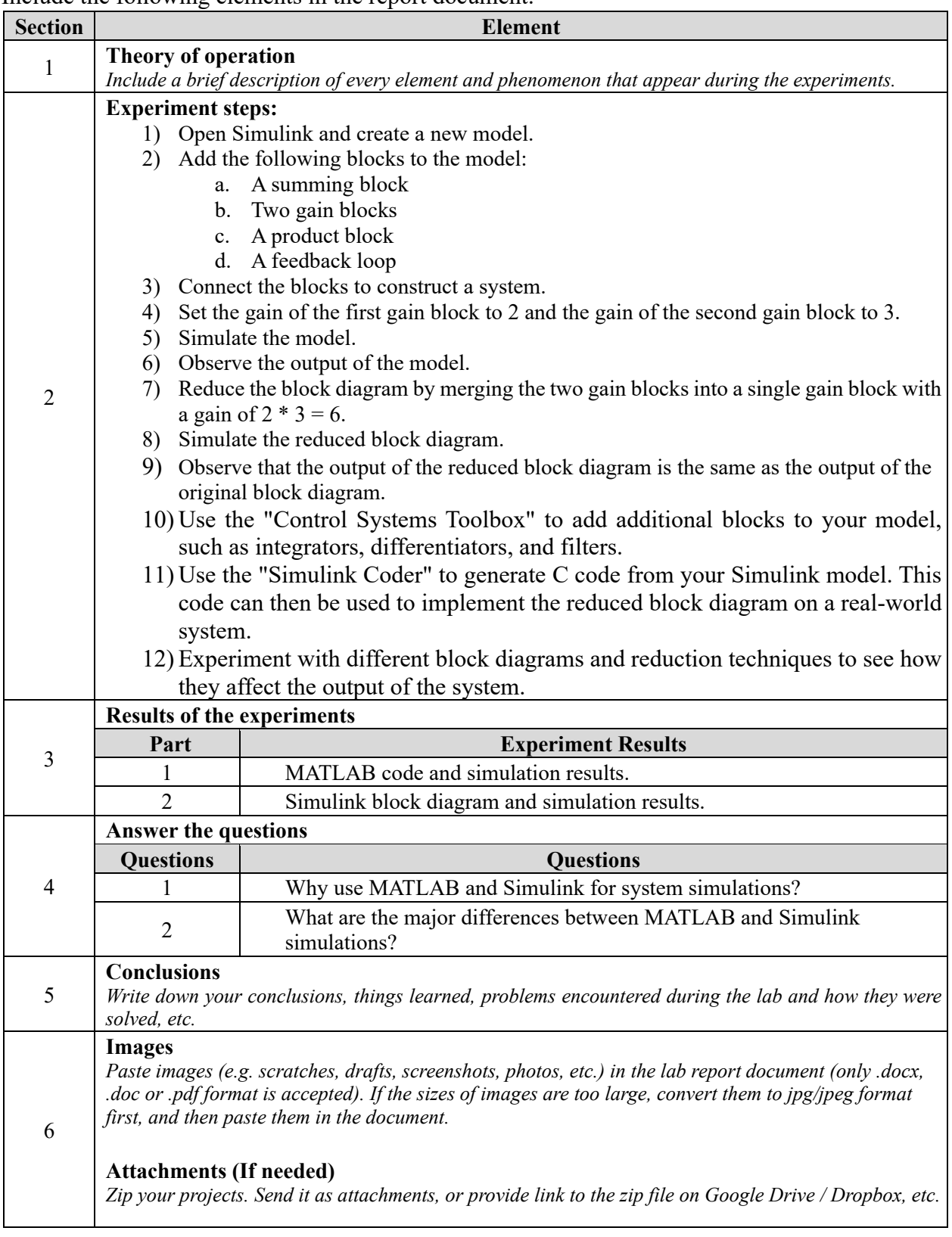

Include the following elements in the report document:

## **5. REFERENCES & ACKNOWLEDGEMENT**

- 1. Norman S. Nise, "Control Systems Engineering", 7<sup>th</sup> Ed.
- 2. <https://en.wikipedia.org/wiki/MATLAB>
- 3. <https://en.wikipedia.org/wiki/Simulink>